# **ÉRETTSÉGI VIZSGA ● 2005. május 19.**ÉRETTSÉGI VIZSGA o 2005. május 1 **INFORMATIKA EMELT SZINTŰ ÉRETTSÉGI VIZSGA**  A gyakorlati vizsga időtartama: 240 perc **JAVÍTÁSI-ÉRTÉKELÉSI ÚTMUTATÓ OKTATÁSI MINISZTÉRIUM**

### **Bevezetés**

A feladatok értékelése a javítási-értékelési útmutatóban megadott pontozás szerint történik. A javítási útmutatóban a nagyobb logikai egységek szerinti pontokat a keretezett részben találja. A keretezés nélküli sorokban egyrészt a pontok bontása található, másrészt utalásokat talál arra nézve, hogy milyen esetekben adható, illetve nem adható meg az aktuális pont.

Az egységes értékelés érdekében kérjük, hogy ne térjen el az útmutató pontozásától! A pontok a javítási útmutatóban megadotthoz képest nem bonthatók tovább. Amennyiben egy feladatra több megoldás érkezik, a legtöbb pontot érő változatot értékelje! Többszörös jó megoldásokért nem adható többletpont.

Az útmutató végén található az értékelőlap, amely csak az értékelési egységek pontszámát tartalmazza. Minden vizsgadolgozathoz ki kell tölteni egy-egy értékelőlapot, és mellékelni kell a vizsgadolgozathoz (a vizsgázó feladatlapjához). Ezt kapja kézbe a vizsgázó a dolgozat megtekintésekor. Az egyes feladatokra adott összpontszámot, a vizsgán elért pontot és az eredményt százalékban a vizsgadolgozat utolsó oldalára is – a megfelelő helyekre – be kell írni.

Kérjük, hogy későbbi feldolgozás érdekében töltse ki a megoldáshoz mellékelt elektronikus pontozótáblázatot is.

#### **1. Mobiltelefon 1. feladat**  A *mobil.html* oldal létrehozása 1 pont **2. feladat**  A telefont a táblázatban lévő színekkel kiszínezte 3 pont Legalább egy színnel helyesen színezett 1 pont Legalább két színnel helyesen színezett 1 pont Hibátlan színezés 1 pont **3. feladat**  Keret tartalmának kialakítása **4 pont** 4 pont Van keret a kijelzőn 1 pont A keret sárga színű 1 pont A keret szélessége és magassága a megadottaknak megfelel 1 pont A számok 16-os méretűek, és félkövérek (Ha nem a megadott paraméterekkel készült a felirat, akkor nem adható pont.) 1 pont **4. feladat**  Weblap alap beállításai 3 pont Van háttérkép 1 pont Háttérként a *hatter. gif* állomány van beállítva 1 pont A szöveg színe Maroon (#800000) 1 pont **5. feladat**  Cím formázása 2 pont A weboldal címe "Phone 1100", egyes szintű címsor stílusú 1 pont A cím középre igazított 1 pont **6. feladat**  Táblázat beillesztése **4 pont** 4 pont Létrehozta a táblázatot de 1 pont A táblázat 90% széles 1 pont A táblázat kerete 1 pontos 1 pont A táblázat középre igazított lette 1 pont **7. feladat**  Kép beillesztése és igazítása  $4$  pont A táblázat bal oldalára képet illesztett 1 pont A beillesztett kép a *telefon.gif* állomány 1 pont Igazítás vízszintesen középre 1 pont Igazítás függőlegesen középre 1 pont **8–10. feladat**  A táblázat jobb cellájába a szöveget beilleszti és formázza  $\vert$  4 pont Jobb oldalra a meghatározott szövegrészt beillesztette 1 pont A megadott szöveg betűméretét kisebbre állította 1 pont A "Készülék-szolgáltatások" hármas szintű címsor stílusú 1 pont A szolgáltatások rész felsorolással tagolt 1 pont **11–12. feladat**  A táblázat alatti szöveg beillesztése és formázása  $\begin{array}{|l} \end{array}$  3 pont A megadott szövegrészeket beillesztette 1 pont A megfelelő részek hármas címsor stílussal formázottak 1 pont A megadott szövegrész felsorolással tagolt (Csak hibátlan felsorolásért adható pont!) 1 pont

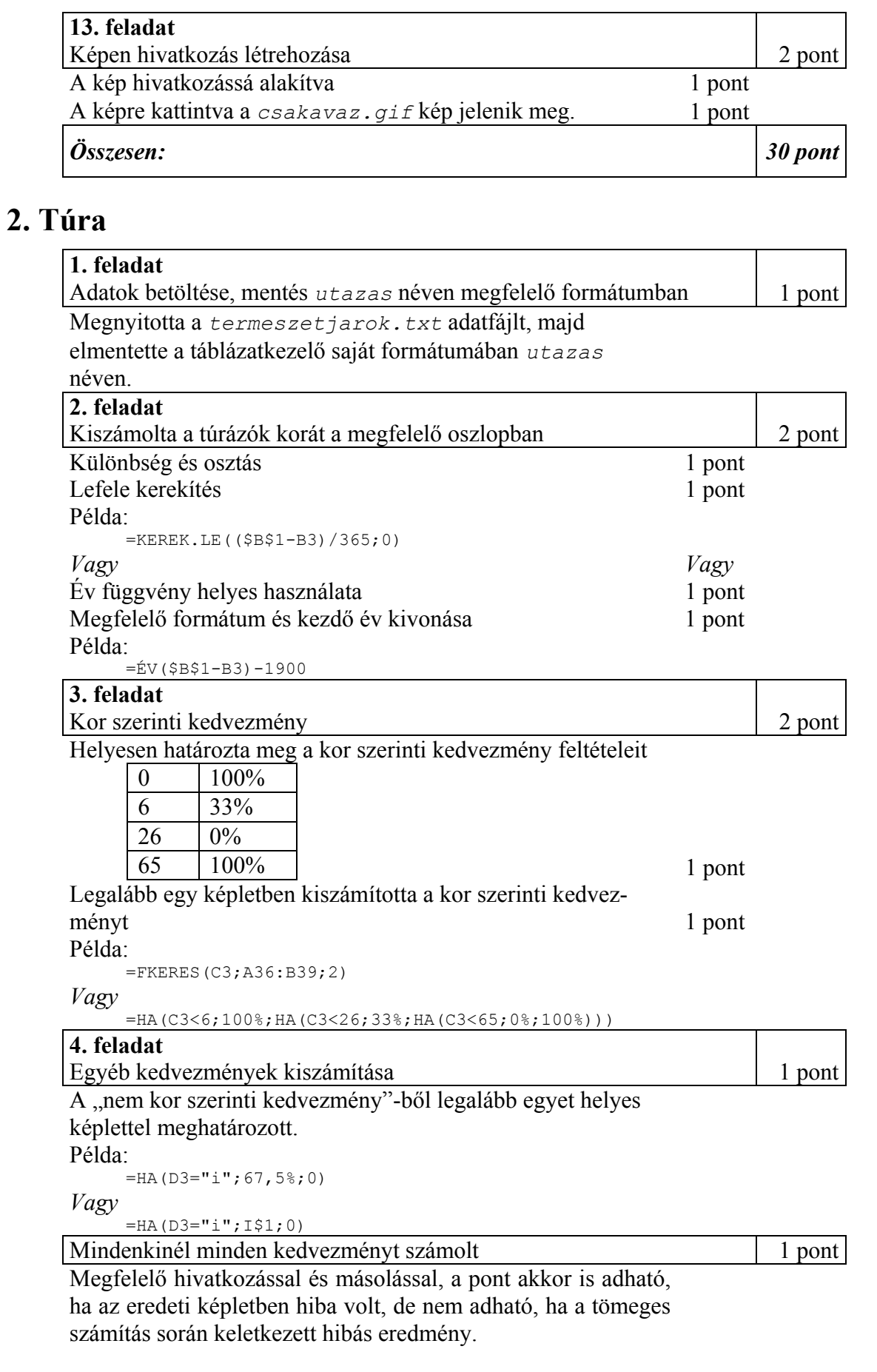

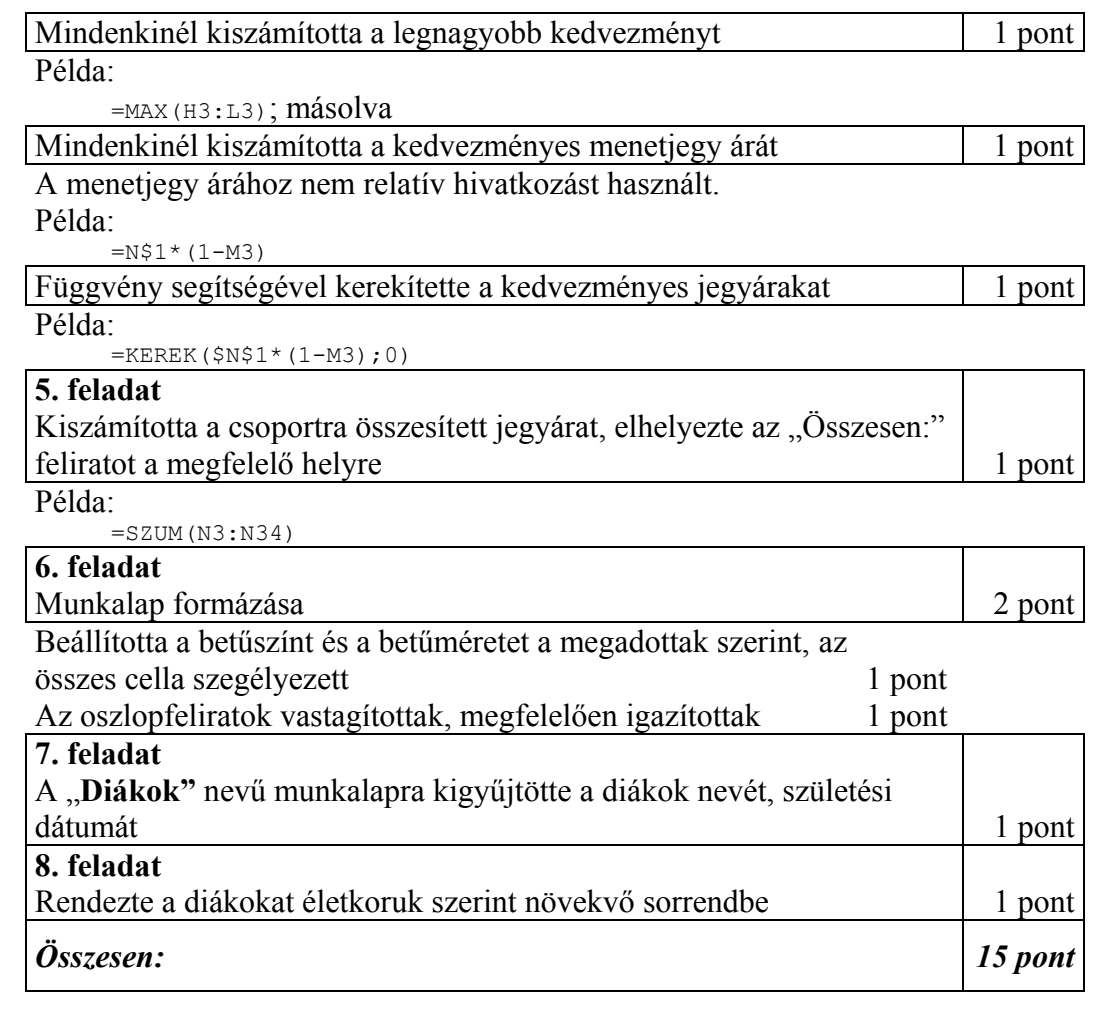

# **3. Forgalom**

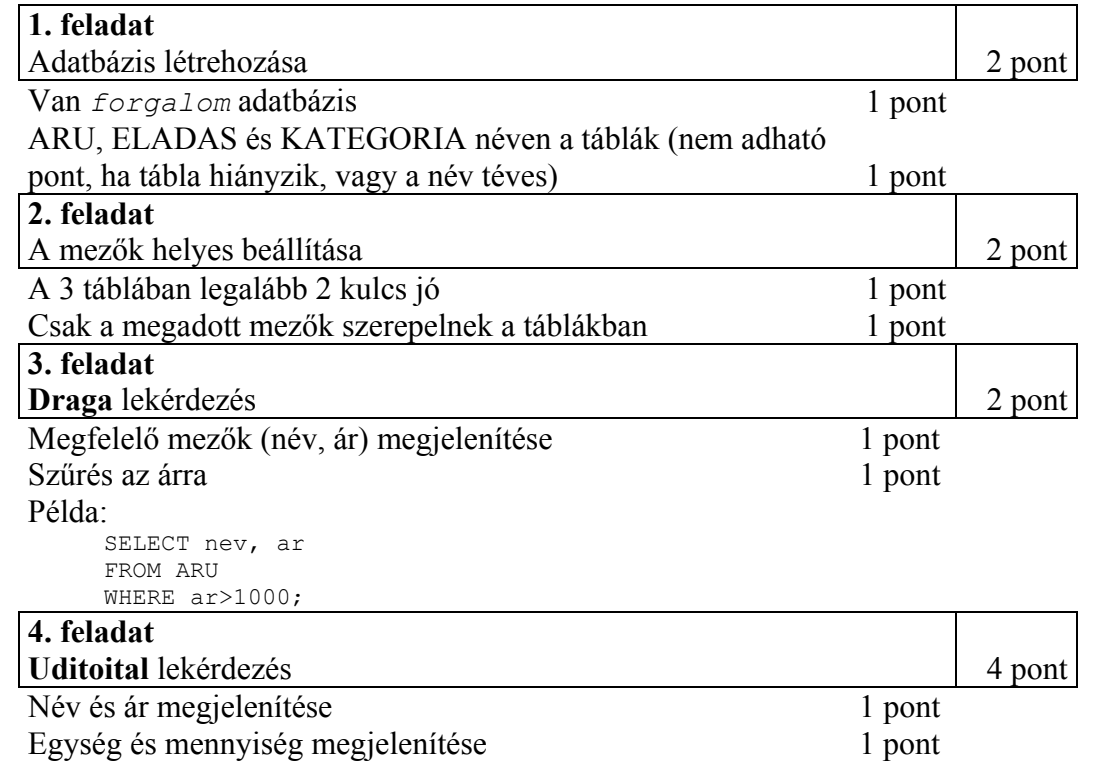

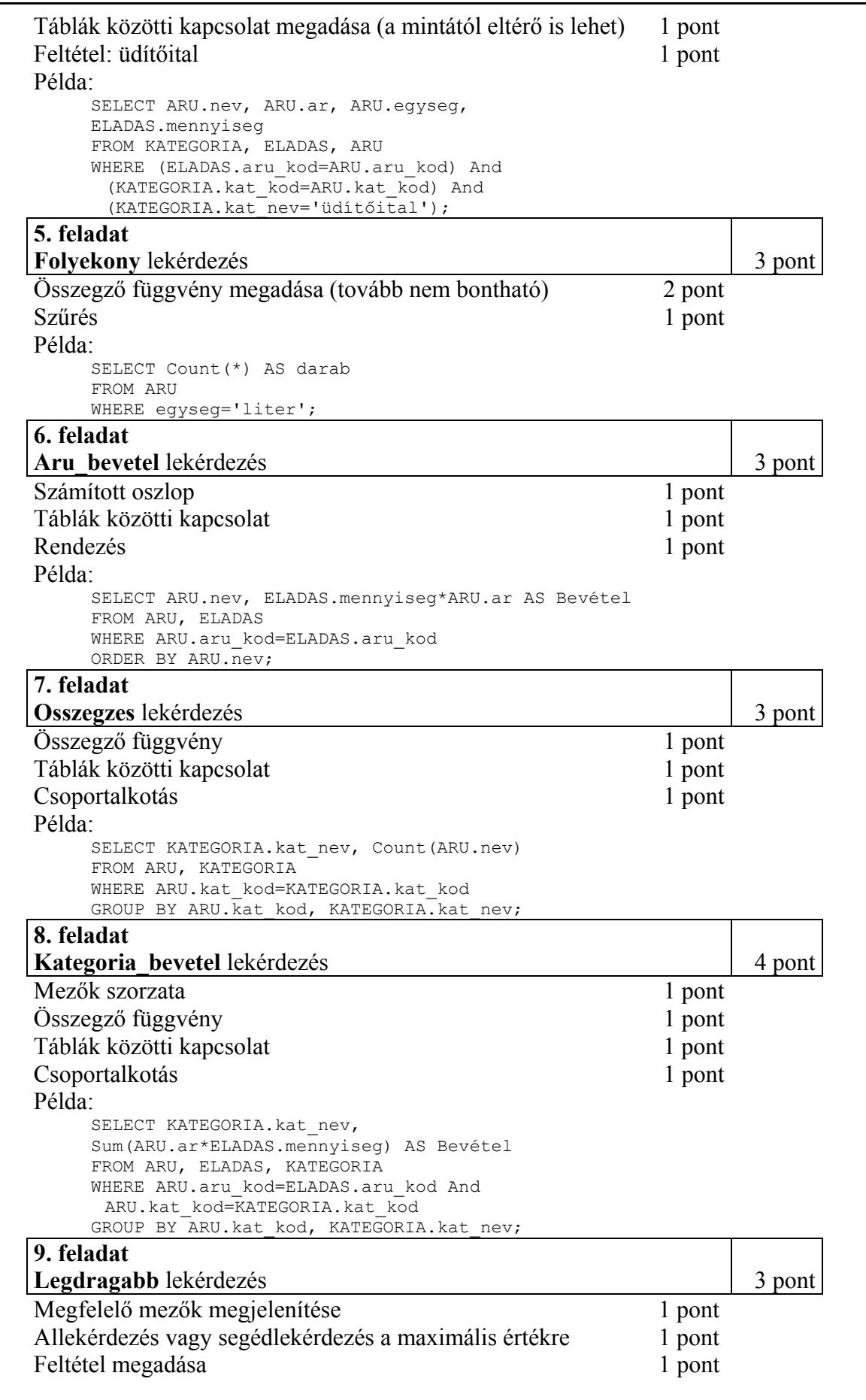

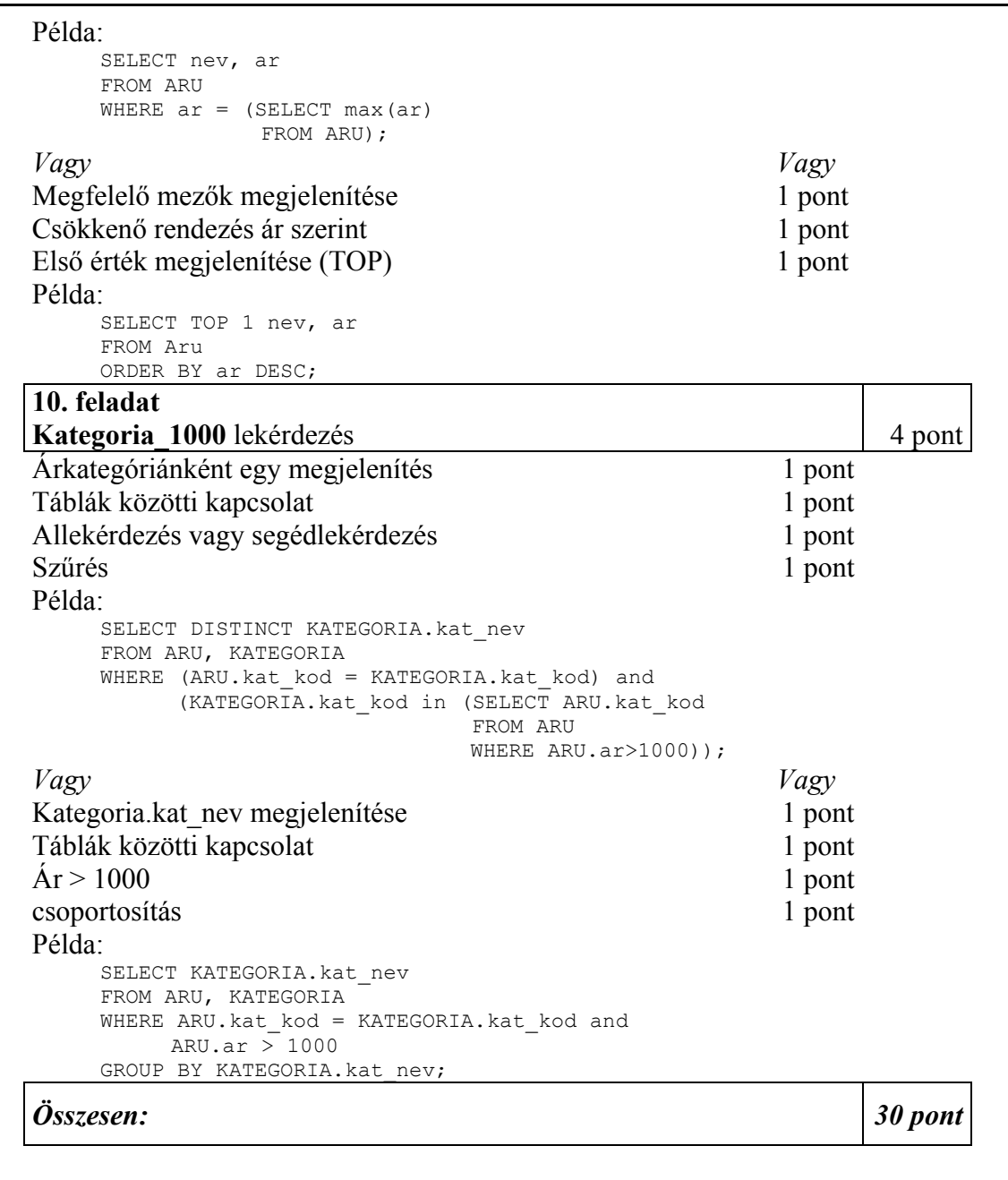

## **4. Lottó**

A pontozás során futási hibás vagy részlegesen jó megoldás akkor is értékelhető, ha a kódnak az adott részpontszámnál feltüntetett megfelelő részlete hibátlan.

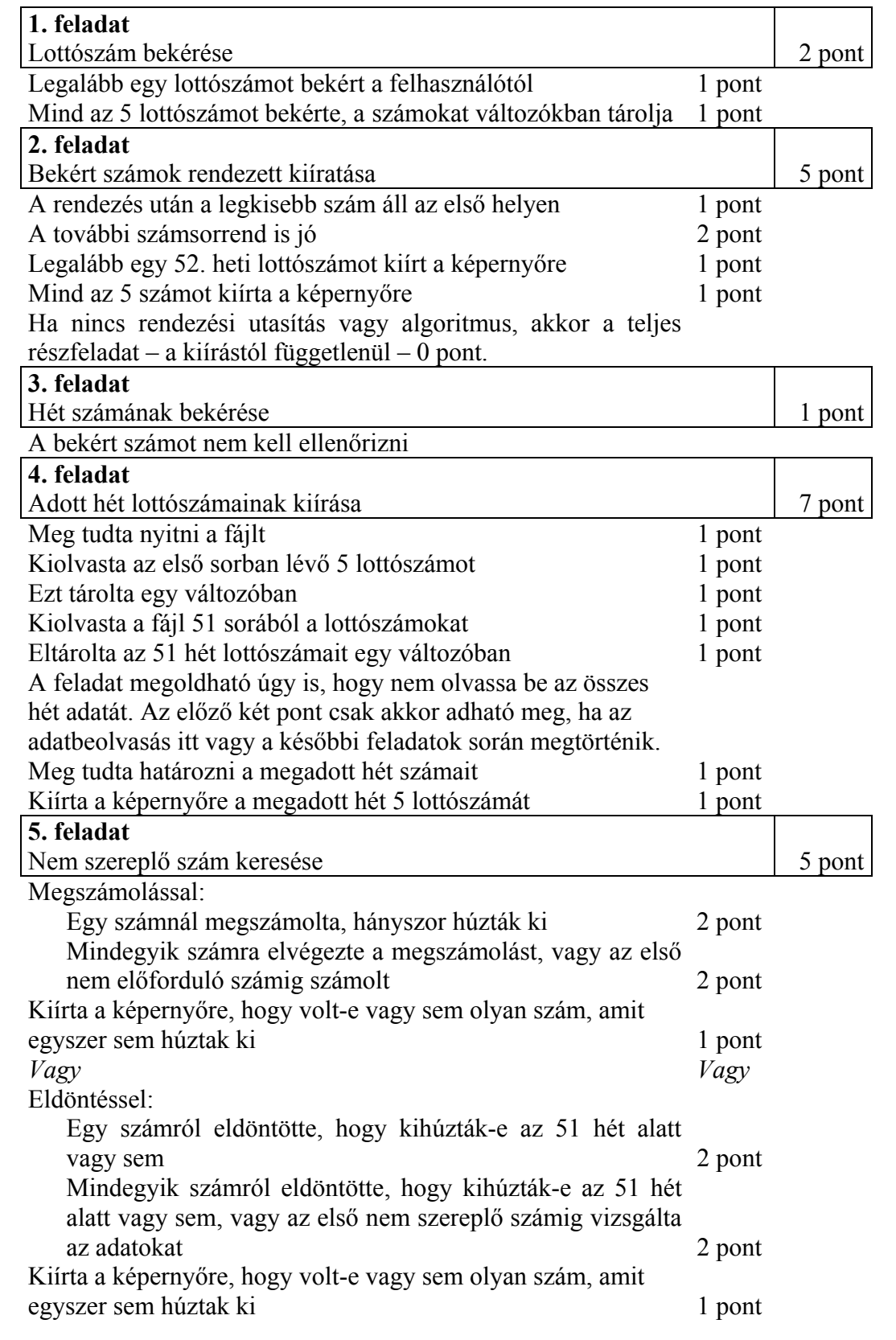

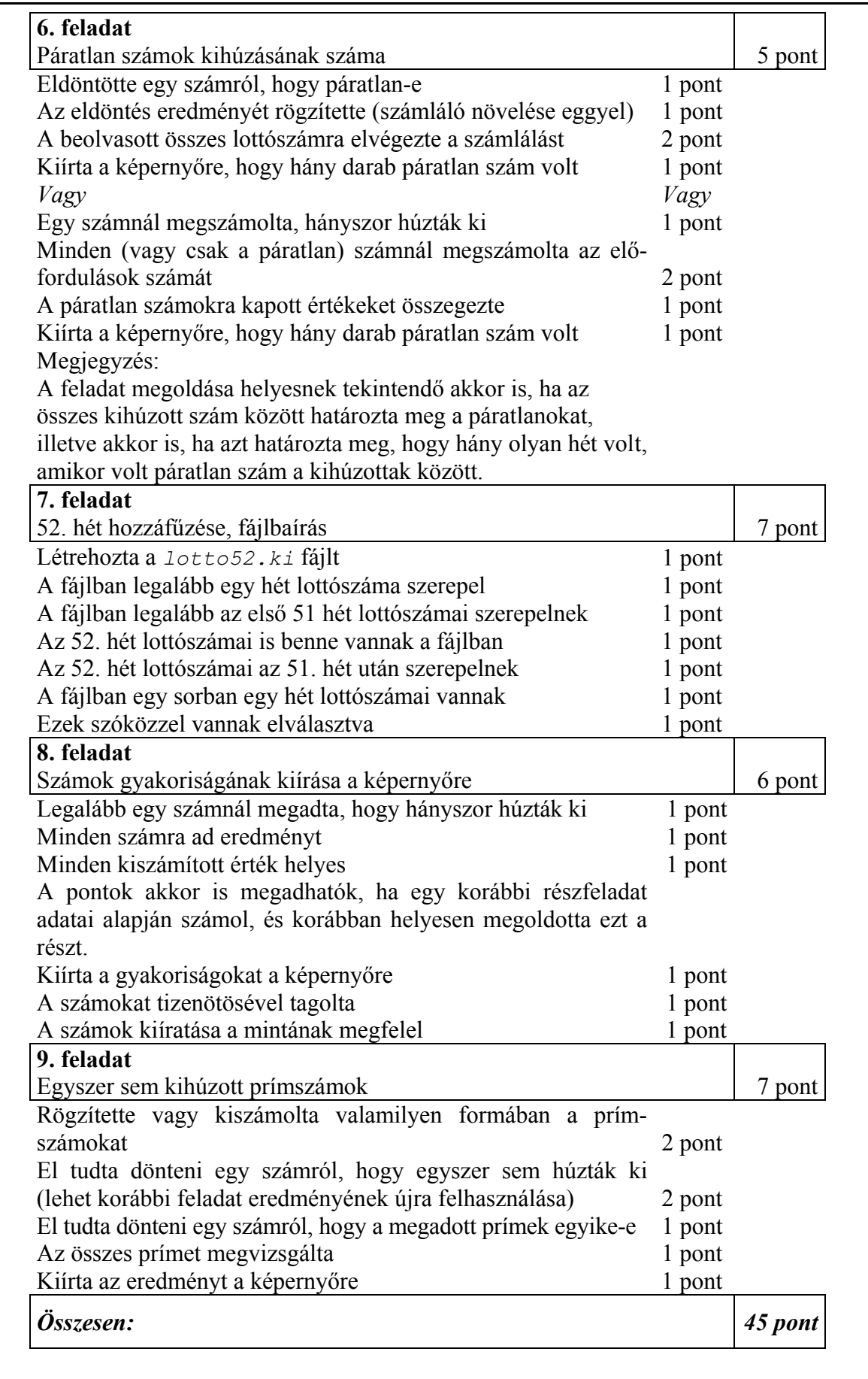

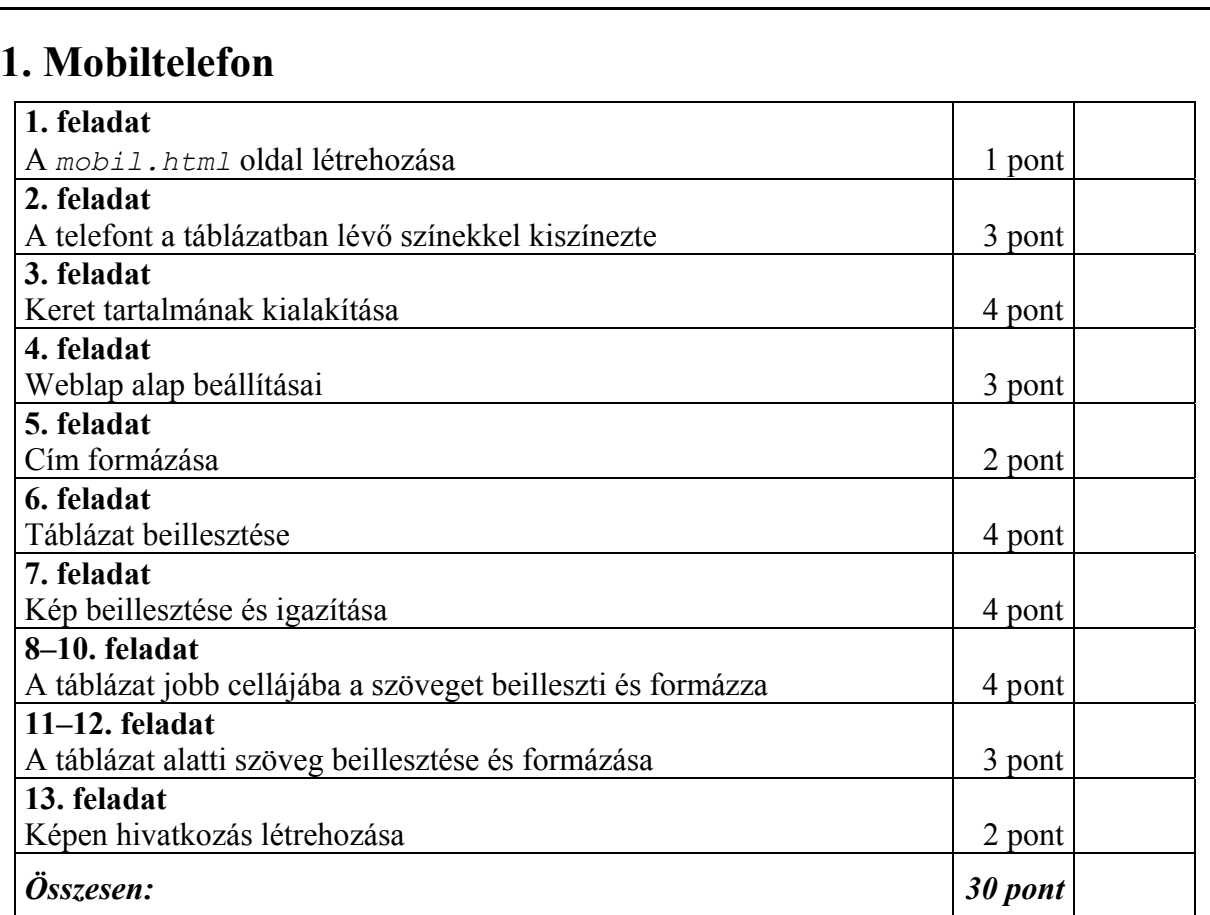

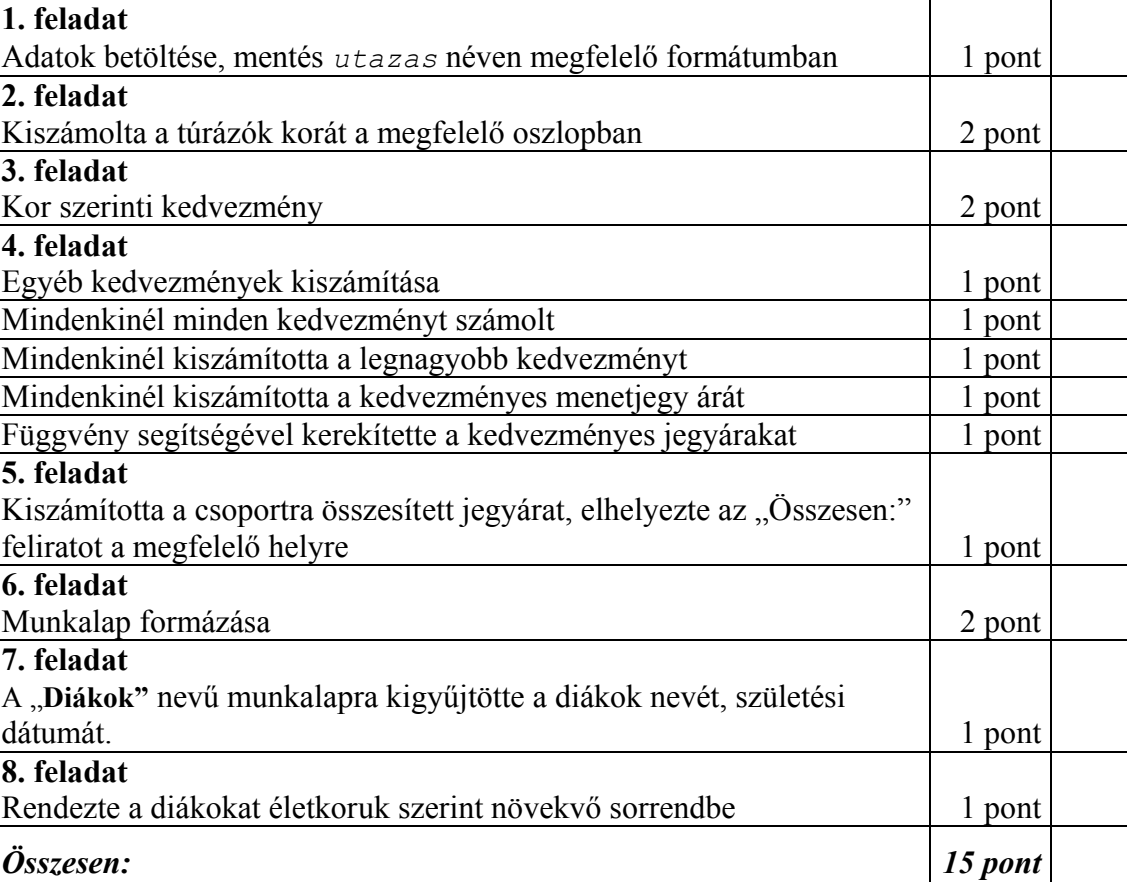

**2. Túra** 

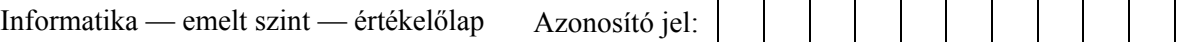

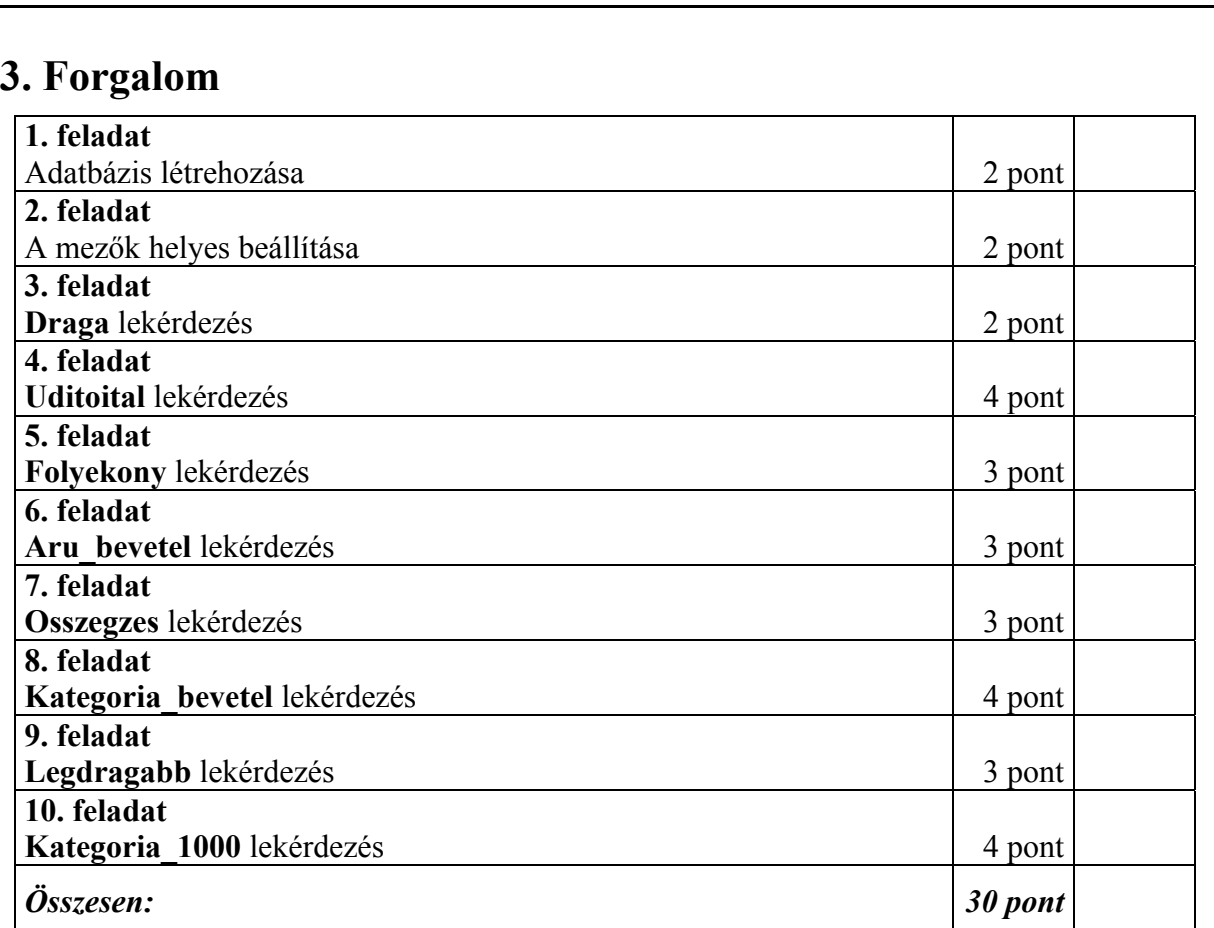

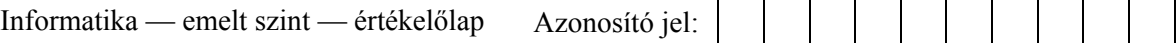

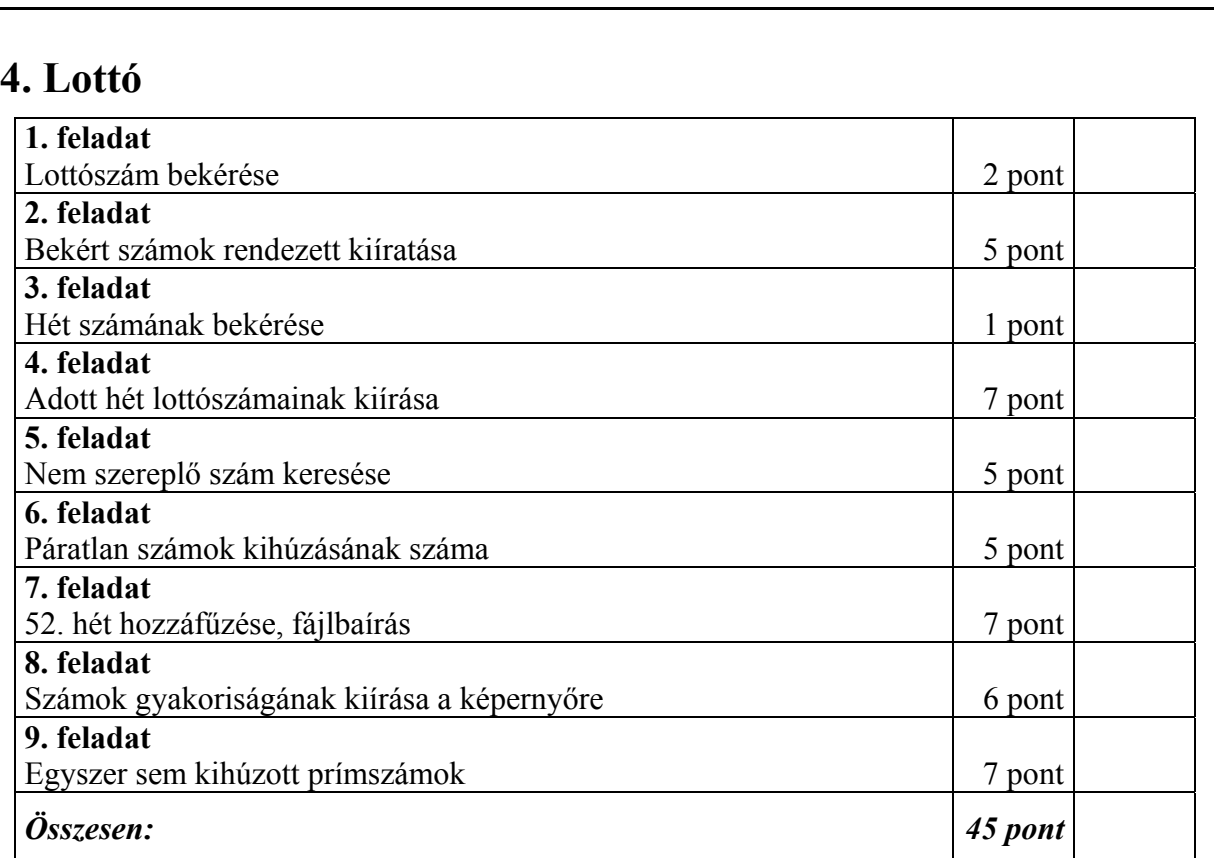